bidali

erraza  $\rightarrow$  Pay&Go $\leftarrow$ 

jaso

segurua

Ŧ

**LK Pay**

# **BIZUM Zer da?**

### **Erabilerraza**

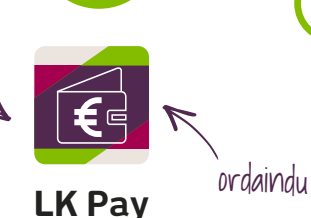

## **Maiz egiten diren galderak**

bidali

LABORAL Kutxaren doako aplikazioa, 2 zerbitzu eskaintzen dituena: **Bizum eta Mugikordainketa.**

Deskargatu LK Pay 1. <u>Deskargat</u><br>aplikazioa.

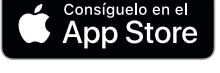

Google Play

Sartzeko, erabili 2. Sartzeko, erabili<br>2. Online Bankaren gakoak (erabiltzailea eta sarbide-gakoa).

Egin bat aplikazioak **3.** Egin bat aplikazioak<br>**3.** eskaintzen dizkizun 2 zerbitzuekin. Nahitaezkoa da LABORAL Kutxak zure mugikor-zenbakia jasota izatea.

# **1.**

## **Erabilerraza**

## **1.**

## **2.**

Mugikorraren zenbakiarekin (kontu-zenbakirik gabe) dirua bidali eta eskatzeko aukera ematen duen zerbitzua. Android eta iOS mugikorretarako dago erabilgarri. Ordainbide hori gaituta duten saltokietan mugikorraren bidez ordaintzeko aukera ere ematen du.

**Lotu mugikor-zenbakia nahi duzun kontura.**

#### **Egin bizum bat**

*• Ireki LK Pay aplikazioa, aukeratu eragiketa* (dirua bidali edo eskatu) *eta hautatu pertsona bat edo hainbat zure kontaktuen artean.* Bizum daukatenak identifikaturik agertuko dira, eta gainerakoek zerbitzuan alta emateko gonbidapena jasoko dute.

*• Idatzi bidali/eskatu nahi duzun zenbatekoa eta kontzeptua.*

#### *• Berretsi bidalketa.* SMS bat jasoko duzu, sartu beharreko gakoarekin.

# **2.**

**Ordaintzeko unea.**

*• Egiaztatu NFC antena piztuta duzula.*

*• Desblokeatu mugikorra eta hurbildu ordainketa-terminalera.* Ordainketa 50 €-tik gorakoa bada, lotutako txartelaren PIN zenbakia sartu beharko duzu saltokiko terminalean. Ordaindu ostean, egindako erosketaren jakinarazpena jasoko duzu mugikorrean.

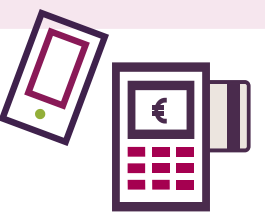

Saltokietan txartelarekin bezalaxe mugikorrarekin ordaintzeko aukera ematen duen zerbitzua. NFC antenadun Android mugikorretarako dago erabilgarri.

## **NKE-TA\*\* Zer da?**

**Konfiguratu zure telefonoa.**  LK Pay aplikazioan eragiketak egiteko txartela aukeratu besterik ez duzu egin behar.

**Zer da?**

**Badabil banku ezberdinetako bezeroen artean?**

**Nola jakingo dut** 

**nire lagunak Bizum** 

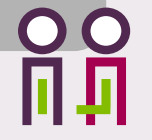

#### **duen ala ez?**

## **Zergatik erabili Mugikordainketa?**

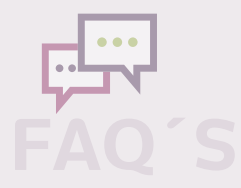

Bai. Hortaz, edozein kontaktuk berehala jasoko du dirua, edozein bankutako bezeroa izanda ere.

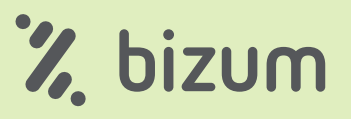

Bizum egiterakoan, Bizum ikonoarekin markatuta agertuko dira zerbitzuari atxikita dauden kontaktuak. Bizumik ez badu, SMS bat bidaliko zaio, bat egiteko gonbidapenarekin. Bizumekin bat egiten duen momentuan bertan jasoko du dirua. Baina, bat egiten ez badu, eragiketa bertan behera geratuko da denbora bat iragandakoan.

Gaur egun, mugikorra gurekin doa alde guztietara; beraz, beti izango duzu edozein ordainketa egiteko aukera, txartela atera gabe. Gainera, ordaintzen duzunaren gaineko kontrol handiagoa izango duzu, PUSH jakinarazpen bat eta SMS mezu bat jasoko baitituzu mugikorrarekin egiten duzun ordainketa bakoitzeko. Bestalde, txartelaren doako kopia bat eramango duzu mugikorrean.

\*Bizum erabiltzeko, mugikorraren zenbakia jasota egon beharko da entitatearen datu-basean, geroago Bizumi atxikitako banku guztiek sortu duten<br>direktorio bakarrean sartzeko. Zure kontaktuen artean dirua bidali eta jaso aha

#### **#MugikorraBadaramazuDiruaDaramazu**

\*\*Android 4.4 edo geroagoko bertsioa eta NFC teknologia duten gailuekin soilik erabil daiteke LK Pay bidezko Mugikordainketa.

**\***

**MUGI-**